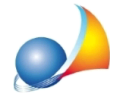

## Come posso installare il programma su un nuovo computer? Dove posso trovare il setup per reinstallare il software? Come portare i dati e le pratiche da un computer **all'altro?**

Geo Network mette a disposizione dei propri utenti un'area privata dalla quale è possibile avere un riepilogo relativo ai software in licenza d'uso ed effettuare il download dei setup di installazione. Per scaricare ed installare uno dei prodotti acquistati si dovranno quindi seguire le seguenti istruzioni:

1. accedere all'area utenti https://www.geonetwork.it/areautenti/prodotti/ inserendo login e password e premere il pulsante *I miei prodotti* 

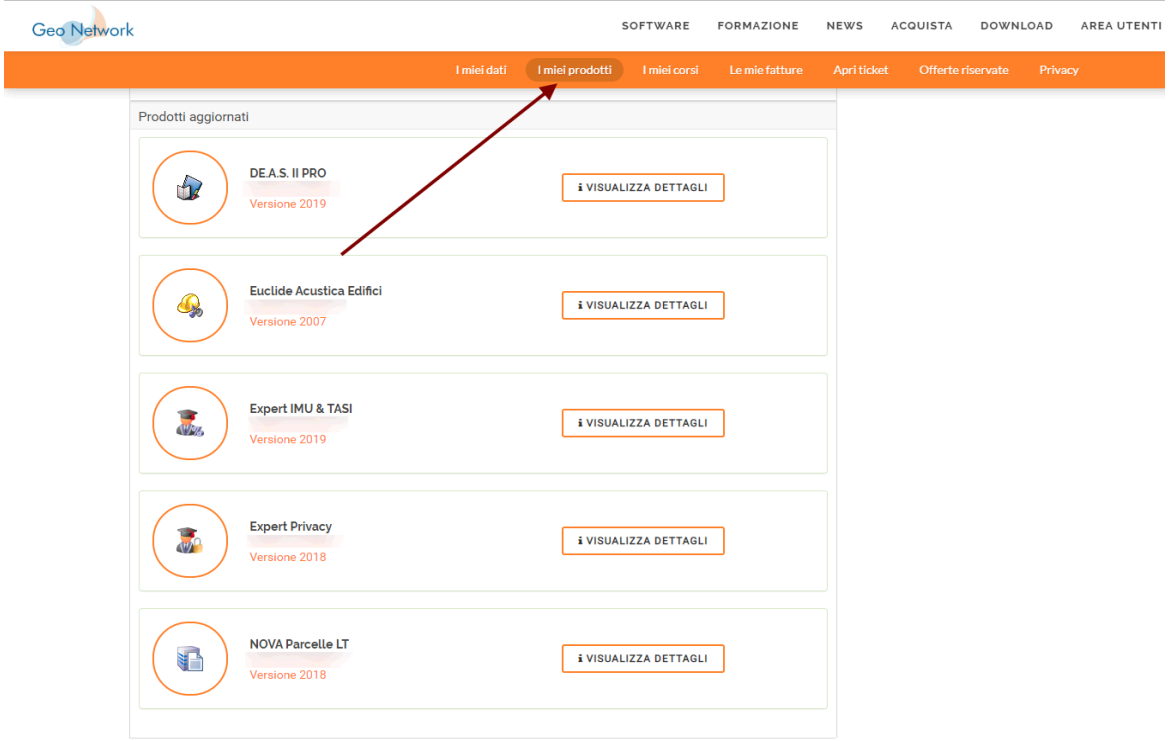

2. premere il pulsante Visualizza dettagli per il programma desiderato

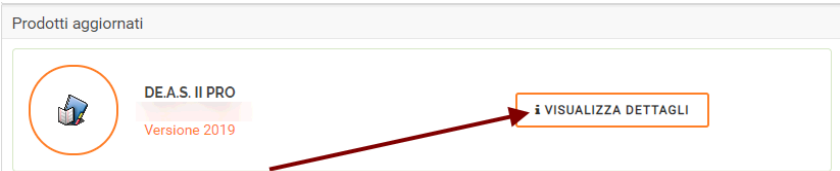

3. Premere il pulsante Scarica all'interno sezione *Download setup completo* per scaricare l'ultima versione disponibile.

Eventualmente richiedere una nuova abilitazione della licenza (se non si è in possesso della relativa chiave hardware)

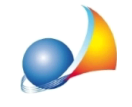

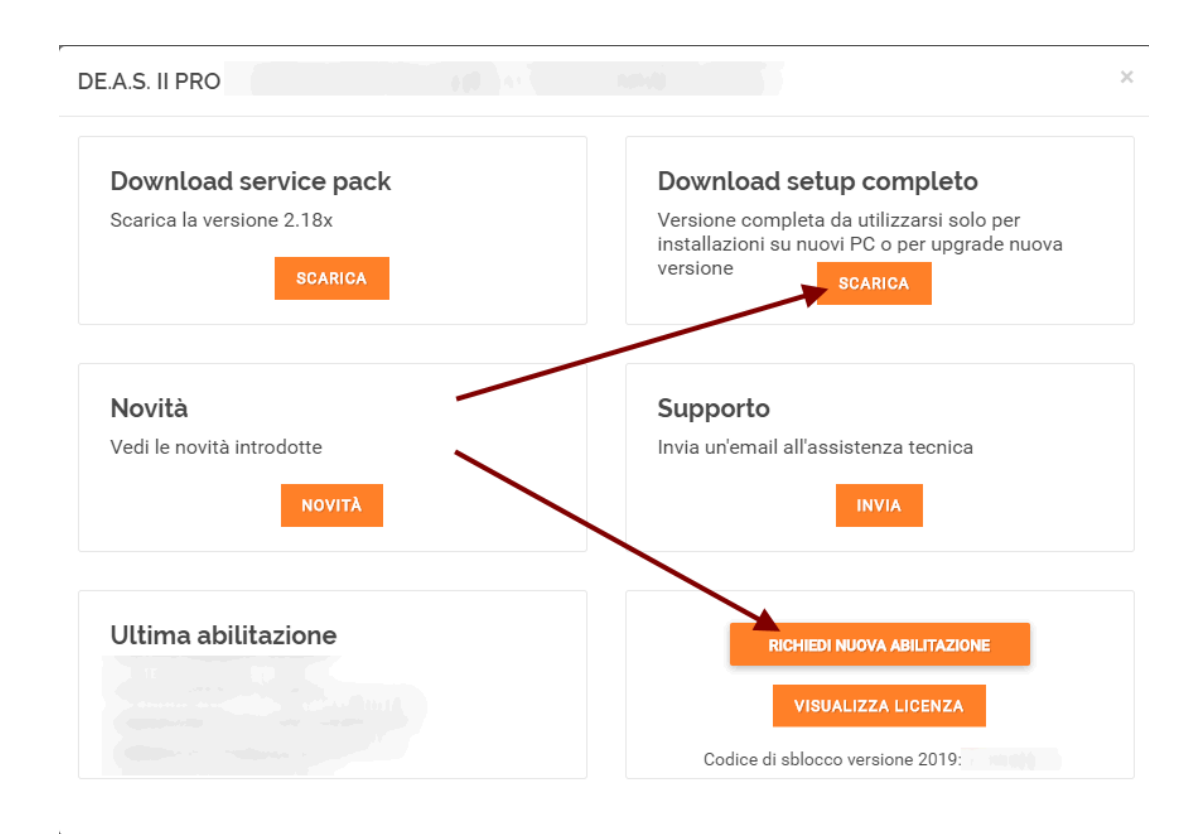

4. eseguire il setup appena scaricato e procedere con l'installazione del software.

Al termine dell'installazione, al primo avvio del programma, verrà richiesto di inserire la licenza d'uso (che è quella indicata nell'area utenti) e quindi di collegare la chiave hardware di protezione (oppure di avviare la procedura per l'abilitazione via internet o telefonica)

## Cosa fare se la chiave hardware non viene riconosciuta?

## Recupero e trasferimento archivi e dati

I dati delle singole pratiche vengono memorizzati in un unico file compresso com estensione diversa a seconda del programma utilizzato:

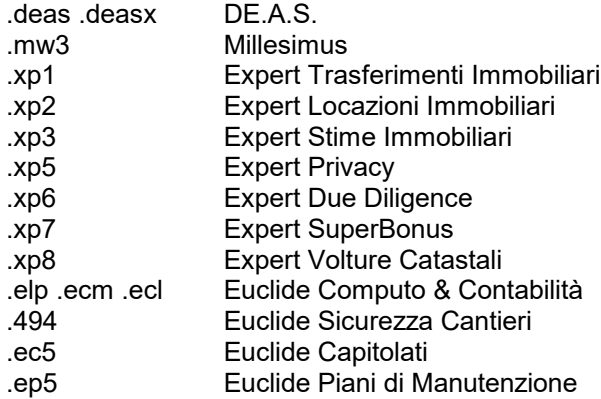

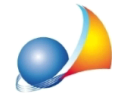

Assistenza Tecnica Geo Network Telefono 0187.629.894 - Fax 0187.627.172 e-mail: assistenza@geonetwork.it

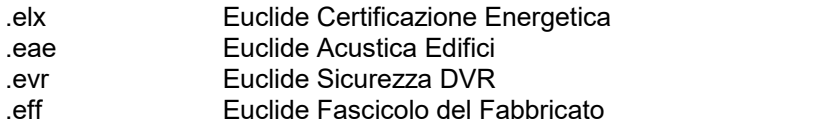

Questi file possono essere salvati dall'utente in qualsiasi cartella del computer o anche in cartelle di rete. Normalmente essi vengono salvati nella cartella DATA del relativo software, ad esempio:

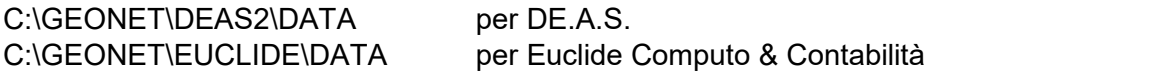

## **Quindi,senonsièmodificataladirectory***standard***disalvataggiodeidocumenti,** sarà sufficiente copiare l'intera cartella ed incollarla sul nuovo computer.

Per i software che non salvano le singole pratiche ma memorizzano i dati in un database centralizzato (*Expert IMU & TASI*, NOVA Studio Tecnico, NOVA Condominio, NOVA *Parcelle LT ed Euclide Impresa Edile*), fare invece riferimento a questa documentazione:

Expert IMU & TASI - Dove sono memorizzati i dati di Expert IMU & TASI? Come posso trasferirli su altro PC o fare un backup?

NOVA Studio Tecnico e NOVA Parcelle LT - Devo reinstallare il software su un nuovo PC. Come devo procedere? E come fare per recuperare il mio archivio dati (backup)?

NOVA Condominio - Devo reinstallare il software su un nuovo PC. Come devo procedere? E come fare per recuperare il mio archivio dati (backup)?

EUCLIDE Impresa Edile - Devo reinstallare il software su un nuovo PC. Come devo procedere? E come fare per recuperare il mio archivio dati (backup)?